# **GUIA PER AL NOU SISTEMA DE COMANDES D'EL CIRCELL**

*Us aconsellem en primer lloc provar de fer la comanda, el procés és força intuïtiu.*

*Si teniu dubtes, llavors consulteu la guia.*

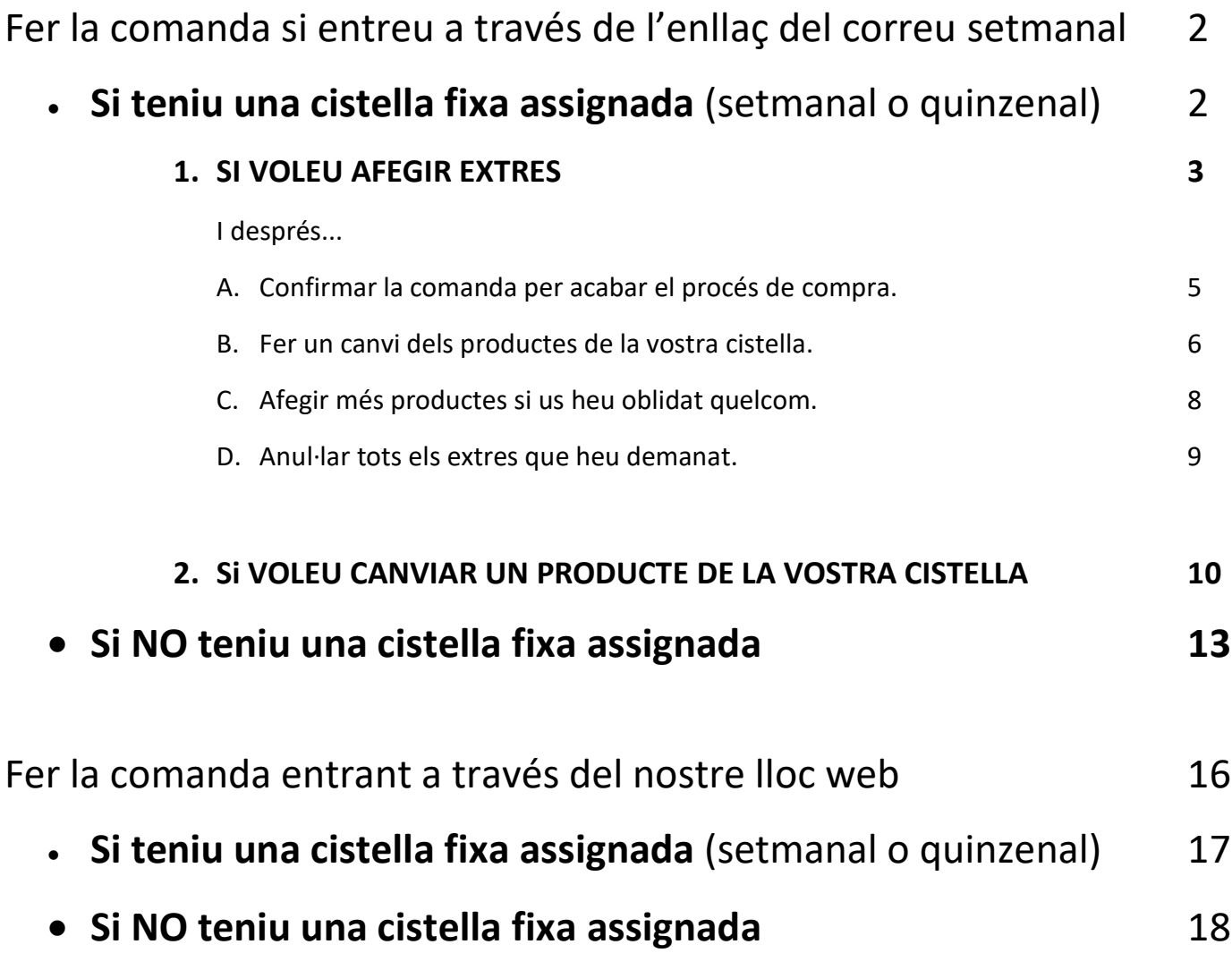

## **GUIA PER AL NOU SISTEMA DE COMANDES D'EL CIRCELL**

## Fer la comanda si entreu a través de l'enllaç del correu setmanal:

Els dilluns a primera hora del matí rebreu el correu setmanal igual com fins ara. En aquest correu hi tindreu dos links per poder accedir a la botiga onlie per afegir extres i/o fer un canvi, un a dalt de tot i un altre al final del correu.

A través d'aquests enllaços ja entrareu a la web directament amb el vostre usuari, és a dir que podreu realitzar la compra (extres o canvis) o editar les vostres dades directament.

### • **Si teniu una cistella fixe assignada** (setmanal o quinzenal)

Ho veureu així:

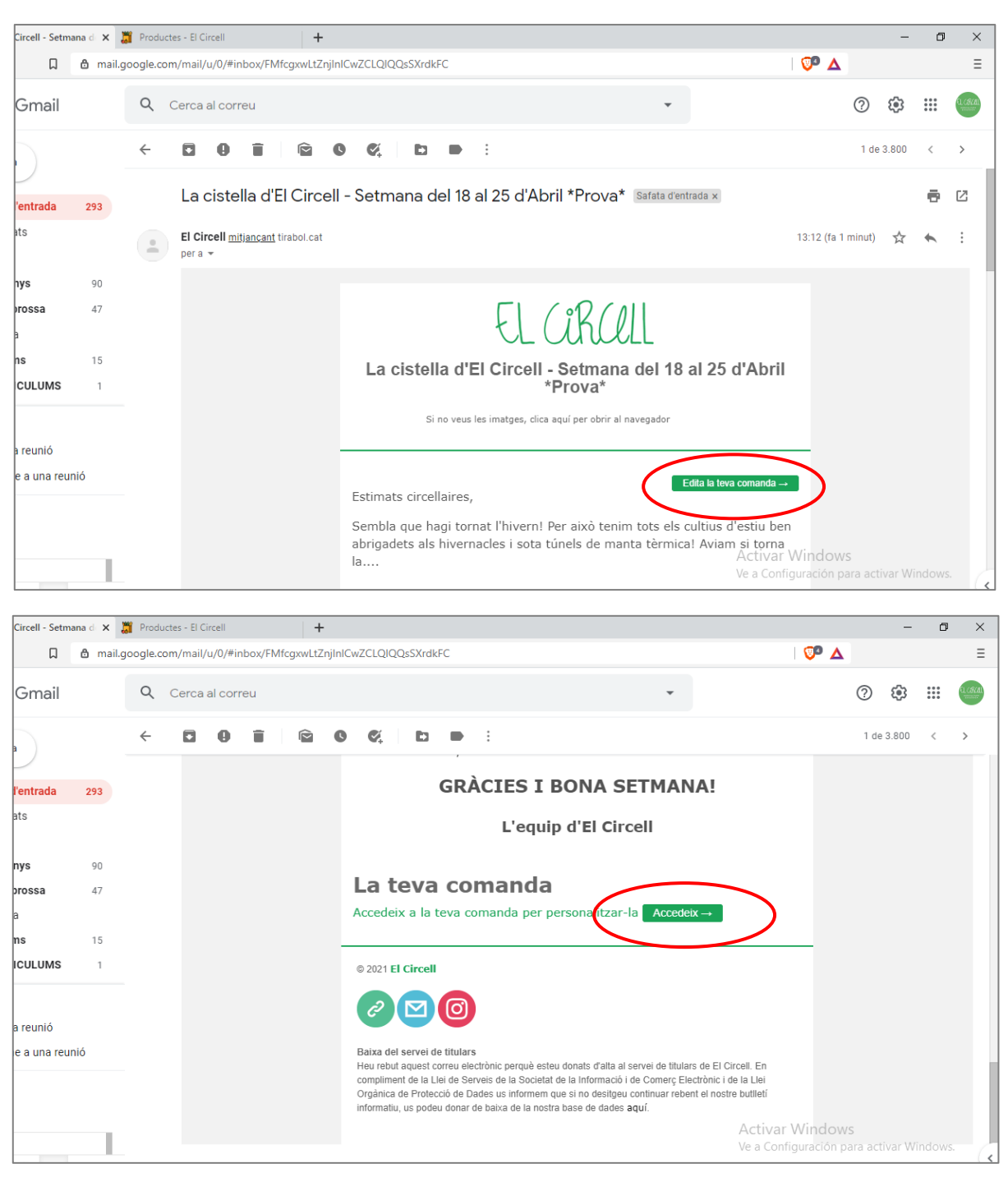

#### **1. SI VOLEU AFEGIR EXTRES:**

L'enllaç del correu setmanal us durà directament a la vostra comanda. On tan sols heu d'afegir els extres que us calguin, baixant avall amb el ratolí i seleccionant els productes que voleu.

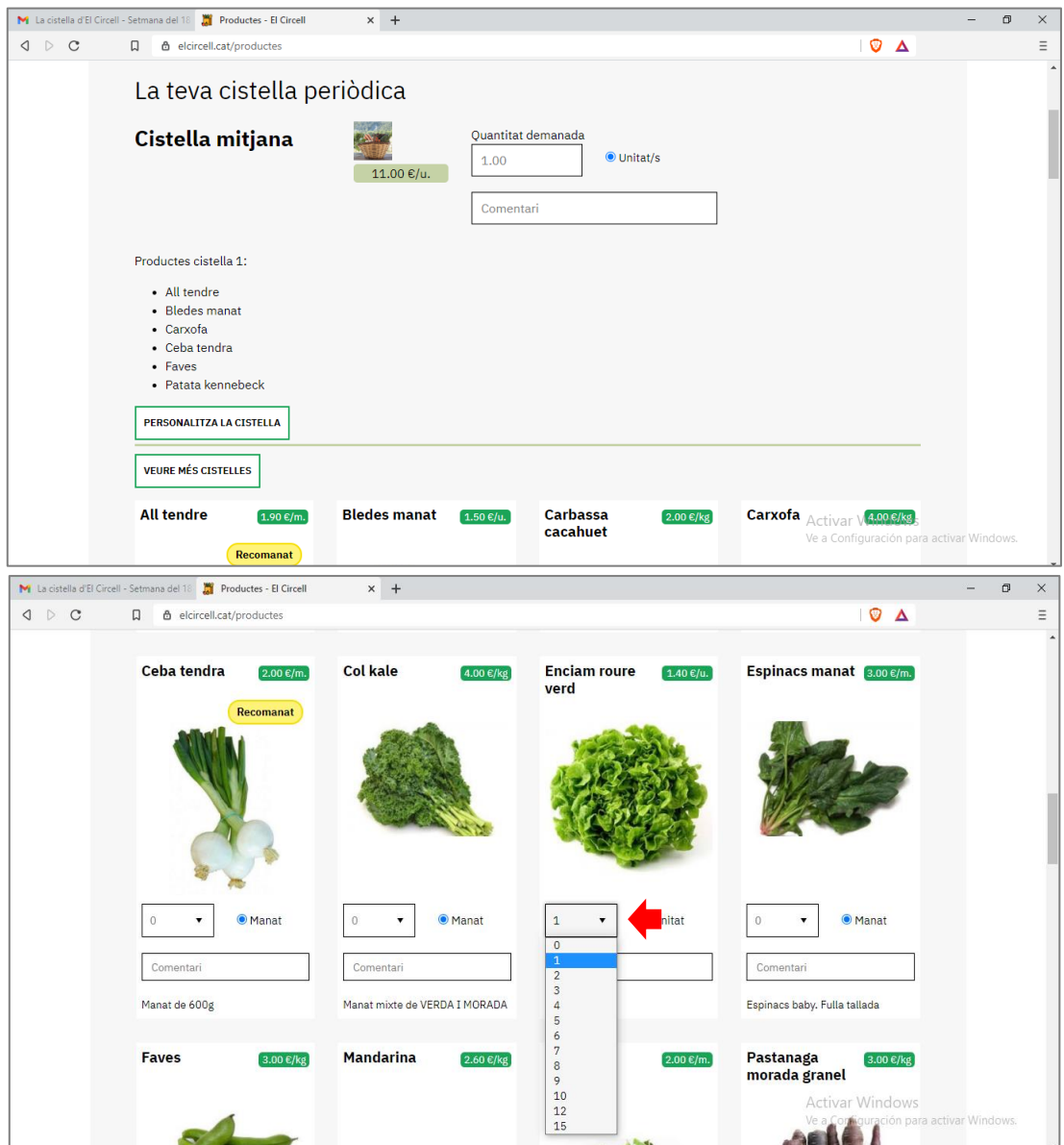

Un cop heu seleccionat els productes i les quantitats que voleu, cal clicar a baix de tot el botó "afegeix productes a la cistella":

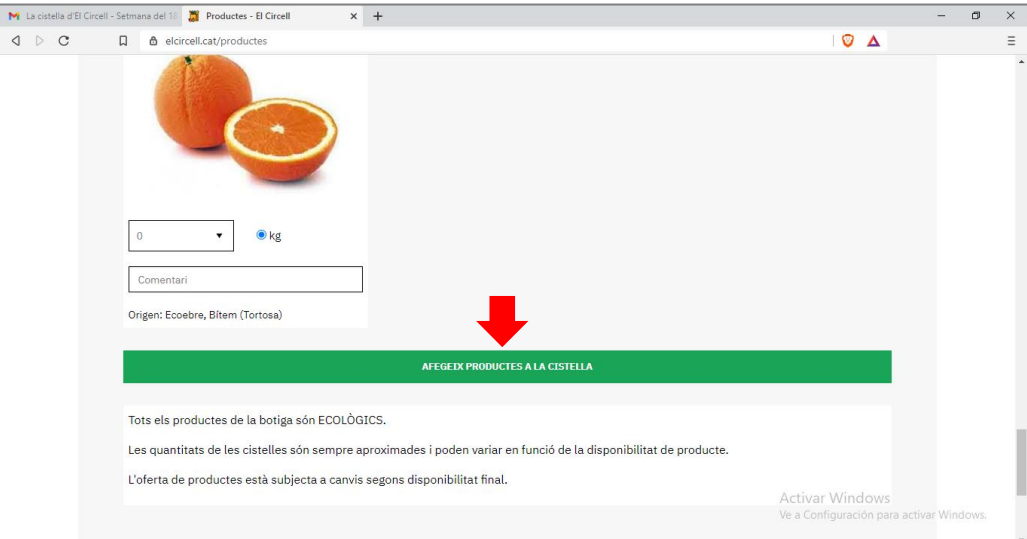

Arribareu a la pàgina on heu de confirmar la vostra comanda **(confirmació del carret de compra):**

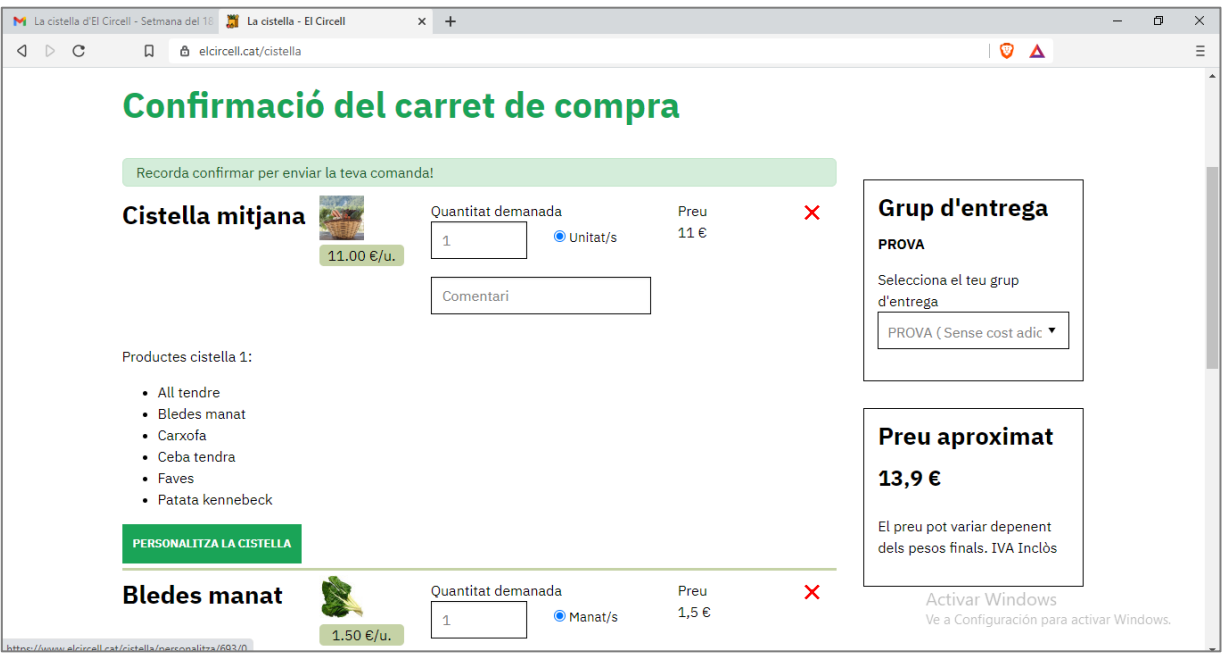

Aquí si ja heu acabat podeu:

#### A. **Confirmar la comanda per acabar el procés de compra (PÀGINA 5)**

O bé:

- B. Fer un canvi dels productes de la vostra cistella. (PÀGINA 6)
- C. Afegir més productes si us heu oblidat quelcom. (PÀGINA 8)
- D. Anul·lar tots els extres que heu demanat. (PÀGINA 9)

### **A. Confirmar la comanda per acabar el procés de compra:**

Quan ja heu fet els canvis i afegit els extres que voleu, podeu acabar el procés de compra confirmant la vostra comanda.

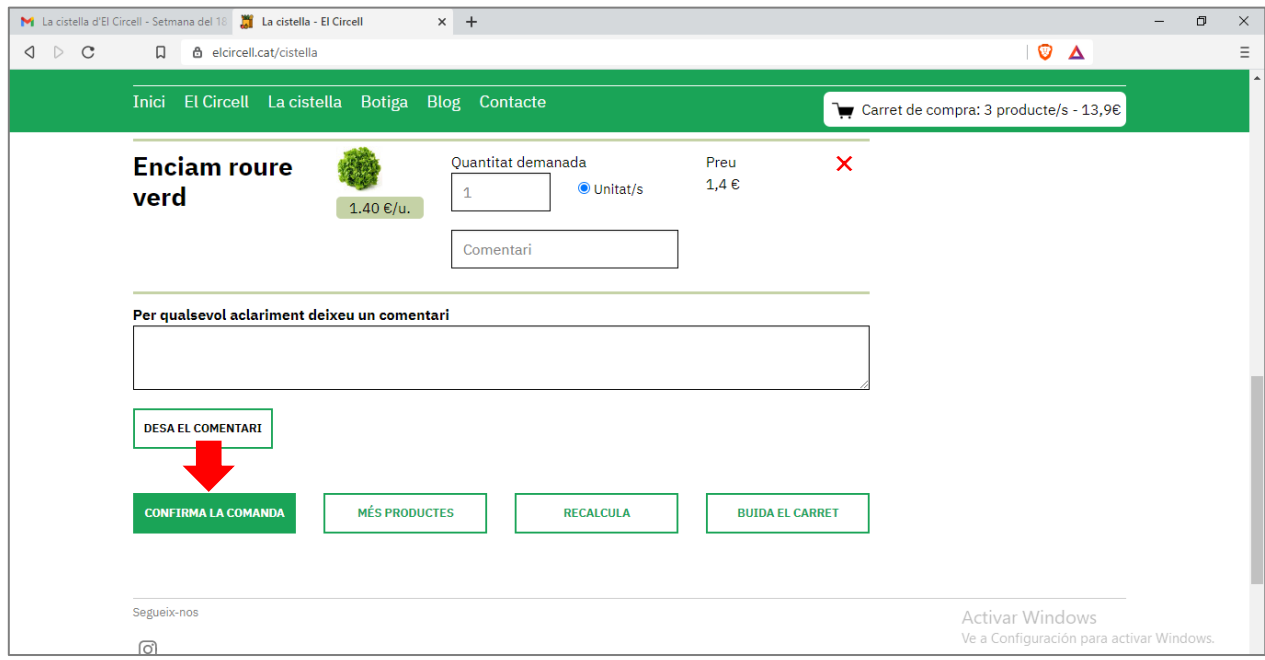

#### Si heu realitzat a comanda correctament, veureu el text 'COMANDA ENVIADA'

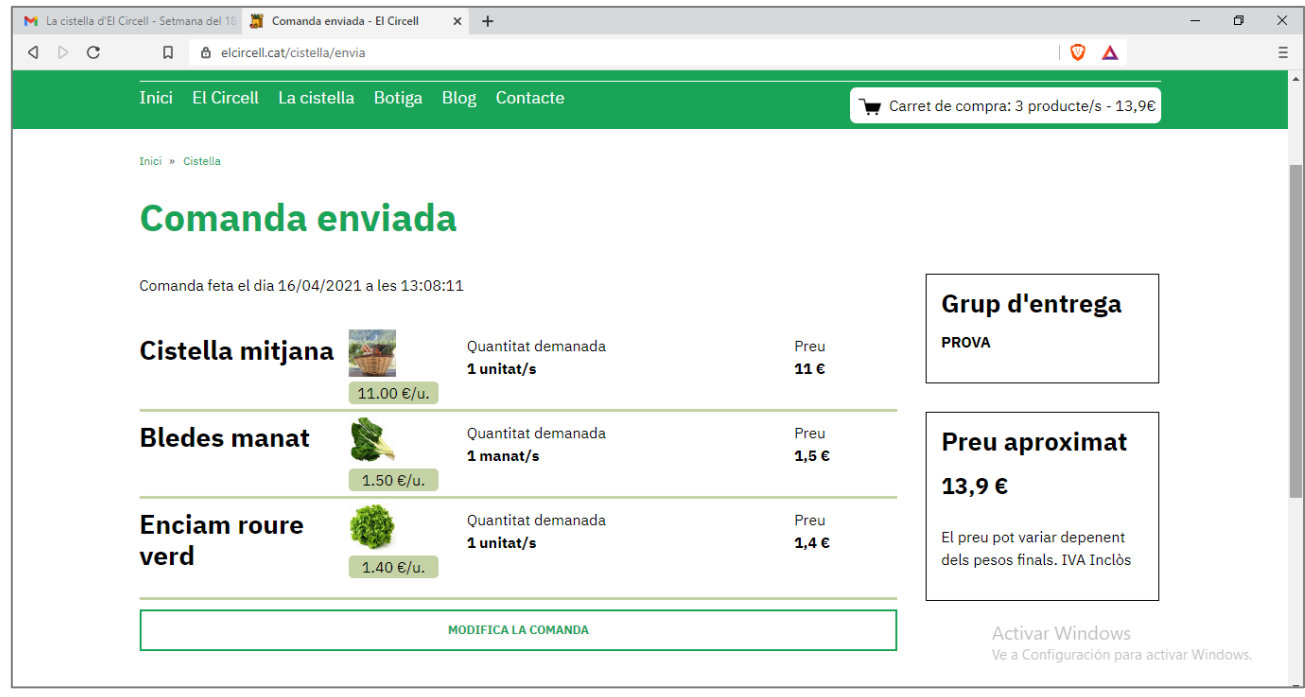

I rebreu un correu electrònic de confirmació de la comanda.

### **B. Fer un canvi dels productes de la vostra cistella:**

Clicar el botó 'personalitza la cistella':

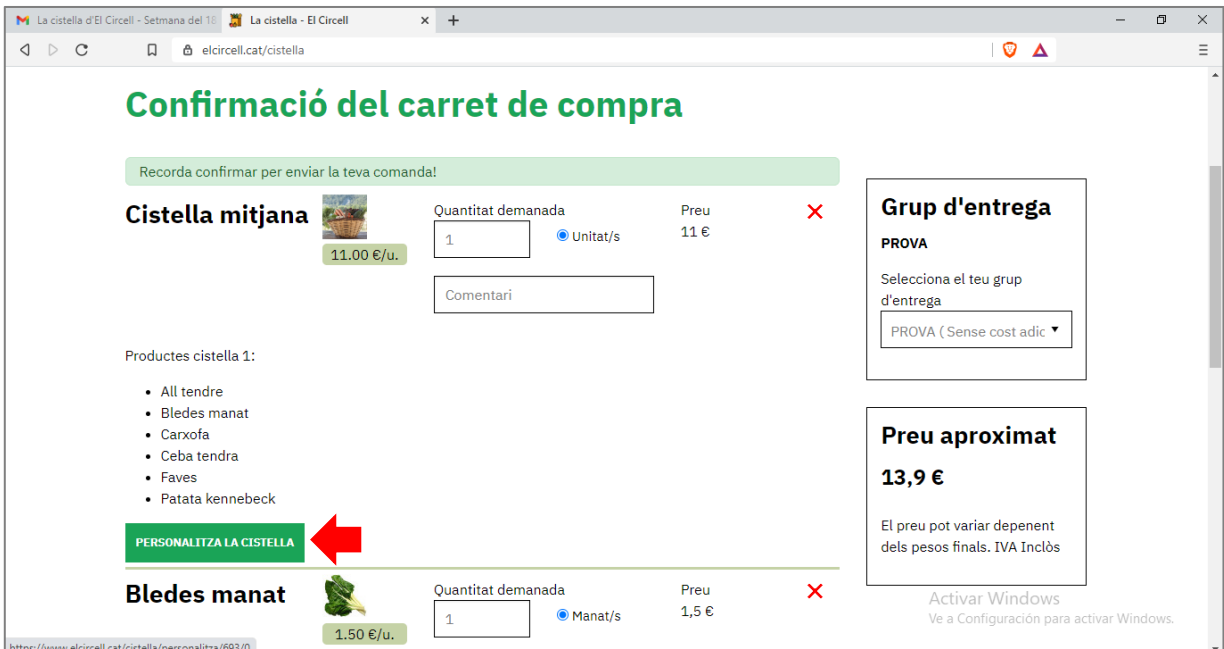

Accedirem a la pàgina següent:

| $\mathbf C$<br><b>6</b> elcircell.cat/cistella/personalitza/693/0<br>$\Box$ |                                                                          |                                               |                                          | $Q$ $\Delta$ | Ξ |
|-----------------------------------------------------------------------------|--------------------------------------------------------------------------|-----------------------------------------------|------------------------------------------|--------------|---|
| Inici » Cistella                                                            |                                                                          | $\overline{\cdots}$                           |                                          |              |   |
|                                                                             |                                                                          | Personalització dels productes de la cistella |                                          |              |   |
| Cistella mitjana                                                            |                                                                          |                                               |                                          |              |   |
|                                                                             |                                                                          |                                               |                                          |              |   |
|                                                                             | Només es poden canviar els productes en verd i només es pot fer 1 canvi. |                                               |                                          |              |   |
| Productes de la cistella                                                    | Posa Espinacs en comptes de                                              | Posa Porro manat en comptes de                | Productes disponibles per fer els canvis |              |   |
|                                                                             | ONo el posis                                                             | No el posis                                   |                                          |              |   |
| All tendre                                                                  | ∩                                                                        | $\circ$                                       |                                          |              |   |
| <b>Bledes</b> manat                                                         | $\bigcirc$                                                               | O                                             |                                          |              |   |
| Carxofa                                                                     | $\circ$                                                                  | O                                             |                                          |              |   |
| Ceba tendra                                                                 | $\circ$                                                                  | O                                             |                                          |              |   |
| Faves                                                                       | $\circ$                                                                  | O                                             |                                          |              |   |

Productes que porta la cistella

On els productes de la columna de l'esquerra (en verd) són els productes que porta la cistella i els de la fila de dalt són els possibles canvis.

Si, per exemple, volem canviar all tendres per porro:

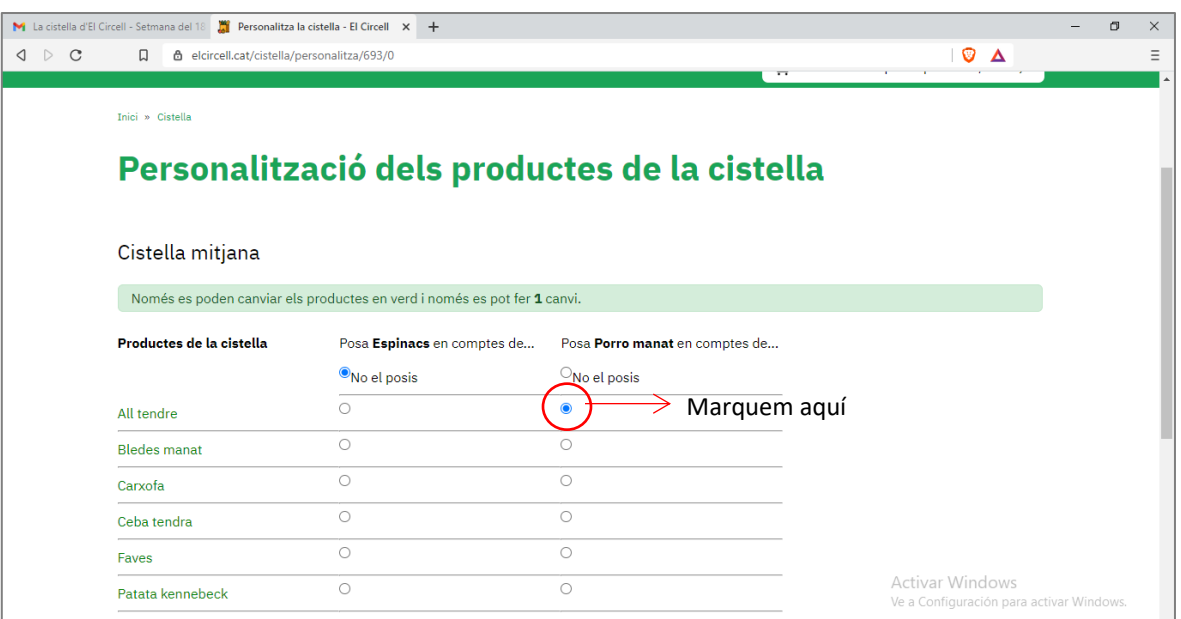

#### I , per acabar el procés, confirmem el canvi:

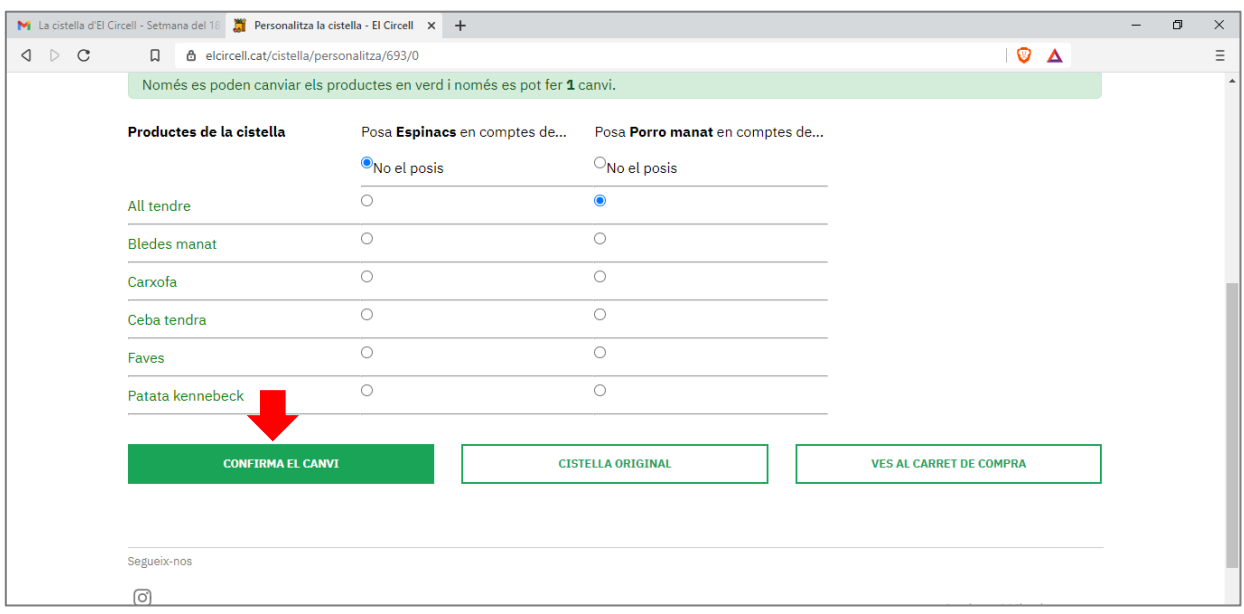

\* ATENCIÓ! PER ENVIAR LA COMANDA SEMPRE CAL CONFIRMAR PER ACABAR EL PROCÉS DE COMPRA **(VEURE PÀGINA 5)!**

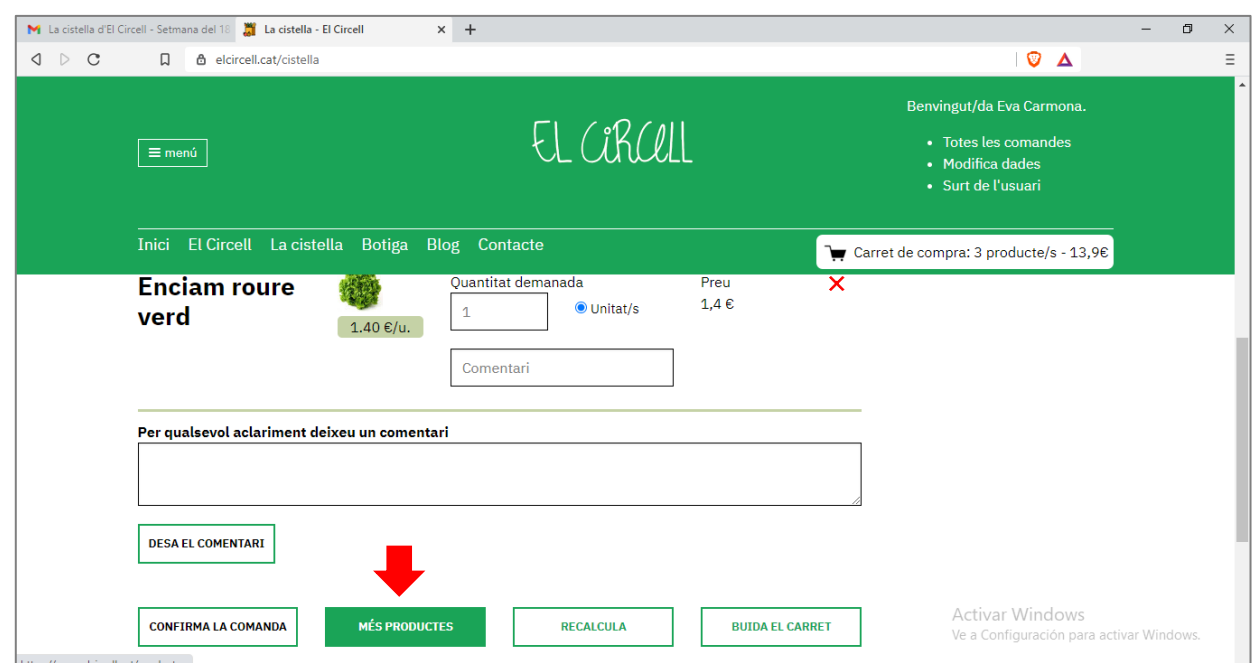

**C. Afegir més productes si us heu oblidat quelcom:**

Cliqueu a 'MÉS PRODCUTES' per tornar a la pàgina principal de la botiga i afegir allò que us falti.

\* ATENCIÓ! PER ENVIAR LA COMANDA SEMPRE CAL CONFIRMAR PER ACABAR EL PROCÉS DE COMPRA **(VEURE PÀGINA 5)!**

### **D. Anul·lar tots els extres que heu demanat:**

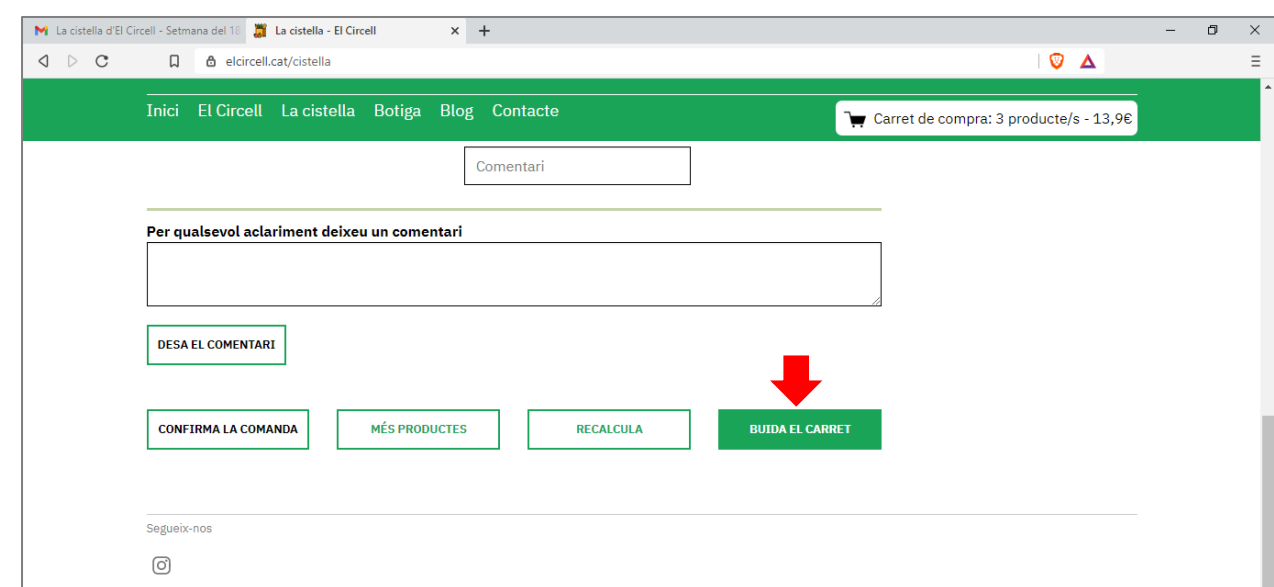

Anul·lar els extres que heu demanat per tornar a començar el procés.

\* ATENCIÓ! PER ENVIAR LA COMANDA SEMPRE CAL CONFIRMAR PER ACABAR EL PROCÉS DE COMPRA **(VEURE PÀGINA 5)!**

### **2. Si VOLEU CANVIAR UN PRODUCTE DE LA VOSTRA CISTELLA:**

Podeu accedir a fer un canvi dels productes de la vostra cistella des d'aquestes dues pagines, clicant el botó 'personalitza la cistella':

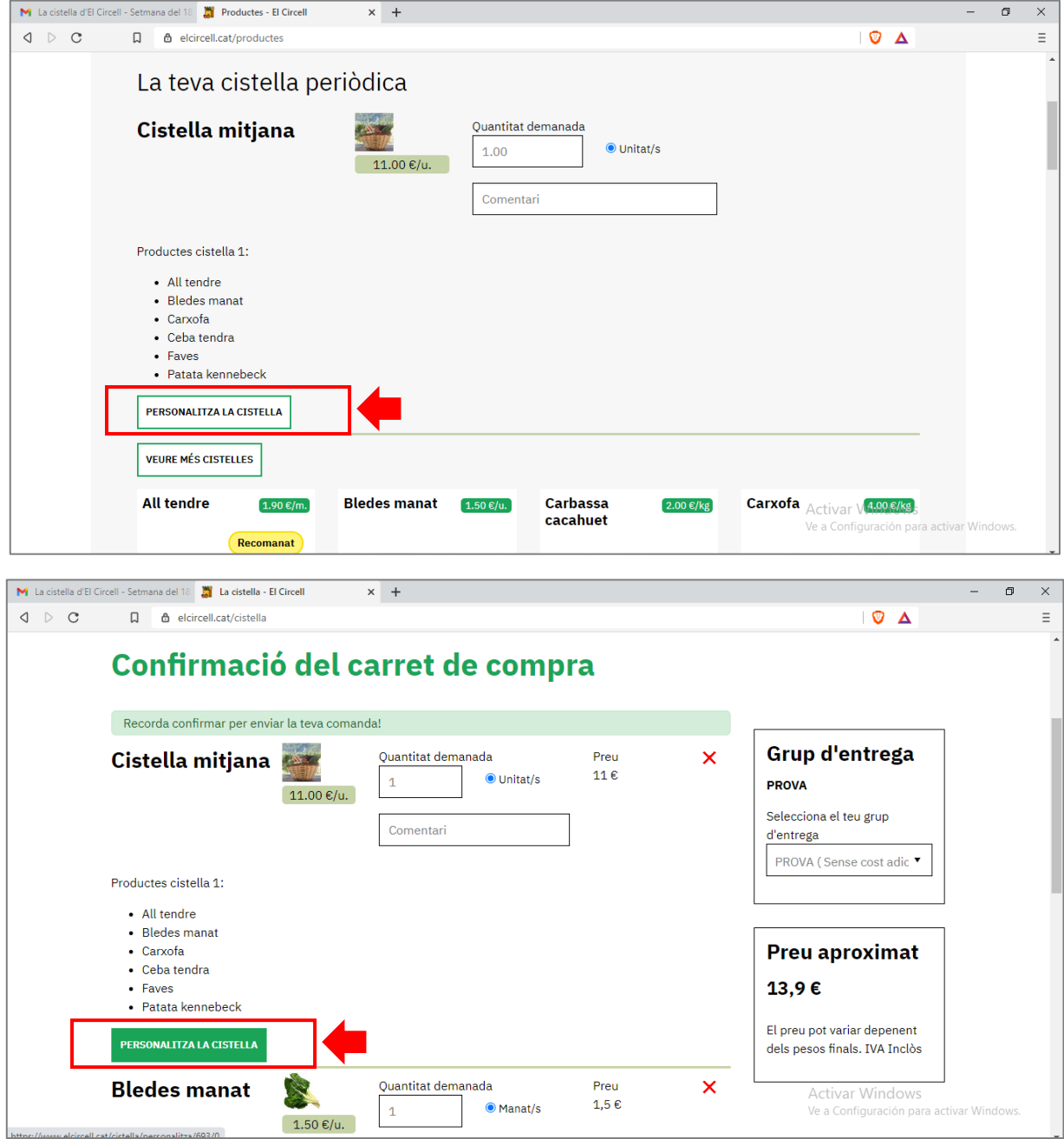

Accedirem a la pàgina següent:

|                                | M La cistella d'El Circell - Setmana del 18 M Personalitza la cistella - El Circell X + |                                                                          |                                |                                          | $\sigma$<br>$\times$ |
|--------------------------------|-----------------------------------------------------------------------------------------|--------------------------------------------------------------------------|--------------------------------|------------------------------------------|----------------------|
| $\triangle$ $\triangleright$ C | <b>6</b> elcircell.cat/cistella/personalitza/693/0<br>Ω.                                |                                                                          |                                | $Q$ $\Delta$                             | Ξ                    |
|                                |                                                                                         |                                                                          | $\overline{\cdots}$            |                                          |                      |
|                                | Inici » Cistella                                                                        |                                                                          |                                |                                          |                      |
|                                |                                                                                         | Personalització dels productes de la cistella                            |                                |                                          |                      |
|                                |                                                                                         |                                                                          |                                |                                          |                      |
|                                |                                                                                         |                                                                          |                                |                                          |                      |
|                                | Cistella mitjana                                                                        |                                                                          |                                |                                          |                      |
|                                |                                                                                         |                                                                          |                                |                                          |                      |
|                                |                                                                                         | Només es poden canviar els productes en verd i només es pot fer 1 canvi. |                                |                                          |                      |
|                                | Productes de la cistella                                                                | Posa Espinacs en comptes de                                              | Posa Porro manat en comptes de |                                          |                      |
|                                |                                                                                         | O <sub>No</sub> el posis                                                 | O <sub>No</sub> el posis       | Productes disponibles per fer els canvis |                      |
|                                | All tendre                                                                              | $\circ$                                                                  | $\circ$                        |                                          |                      |
|                                | <b>Bledes</b> manat                                                                     | $\circ$                                                                  | $\circ$                        |                                          |                      |
|                                | Carxofa                                                                                 | $\circ$                                                                  | $\bigcirc$                     |                                          |                      |
|                                | Ceba tendra                                                                             | $\circ$                                                                  | $\circ$                        |                                          |                      |
|                                | Faves                                                                                   | $\circ$                                                                  | O                              |                                          |                      |

Productes que porta la cistella

On els productes de la columna de l'esquerra (en verd) són els productes que porta la cistella i els de la fila de dalt són els possibles canvis.

Si, per exemple, volem canviar all tendres per porro:

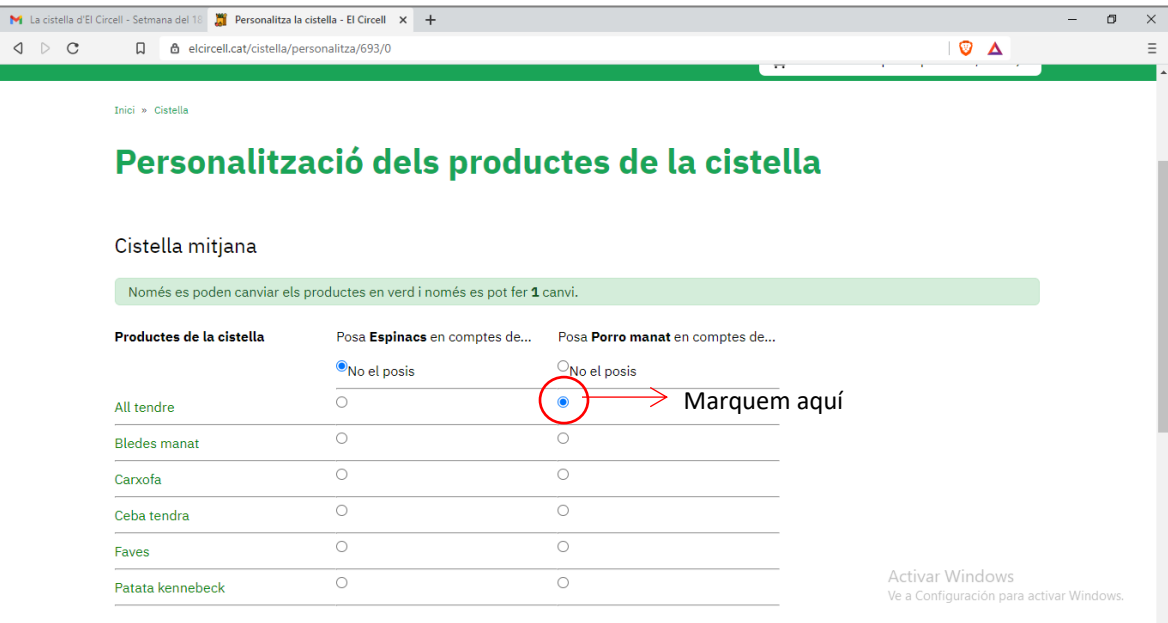

Per acabar el procés, confirmem el canvi:

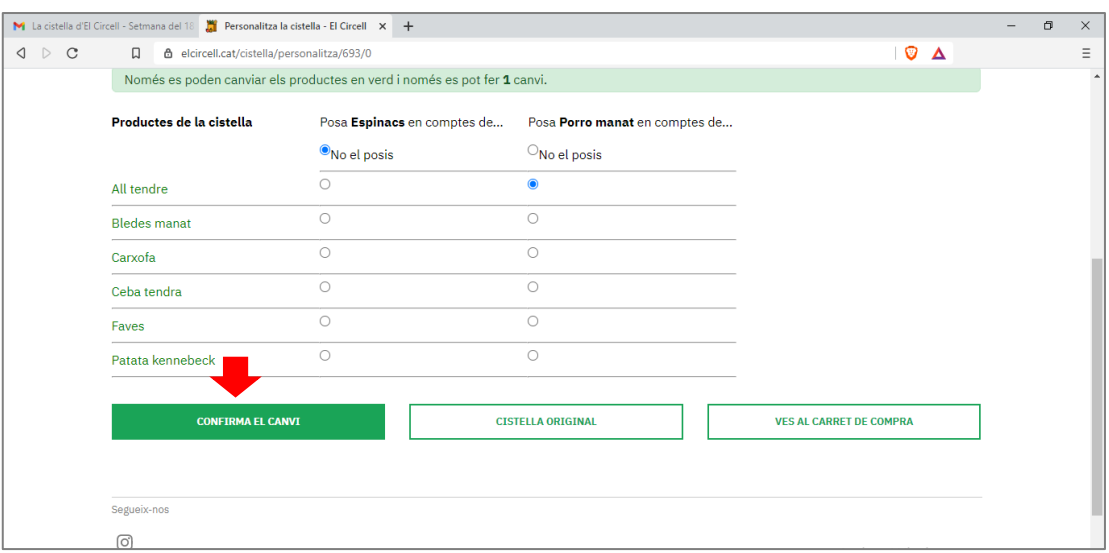

Quan ja heu fet els canvis i afegit els extres que voleu, podeu acabar el procés de compra confirmant la vostra comanda:

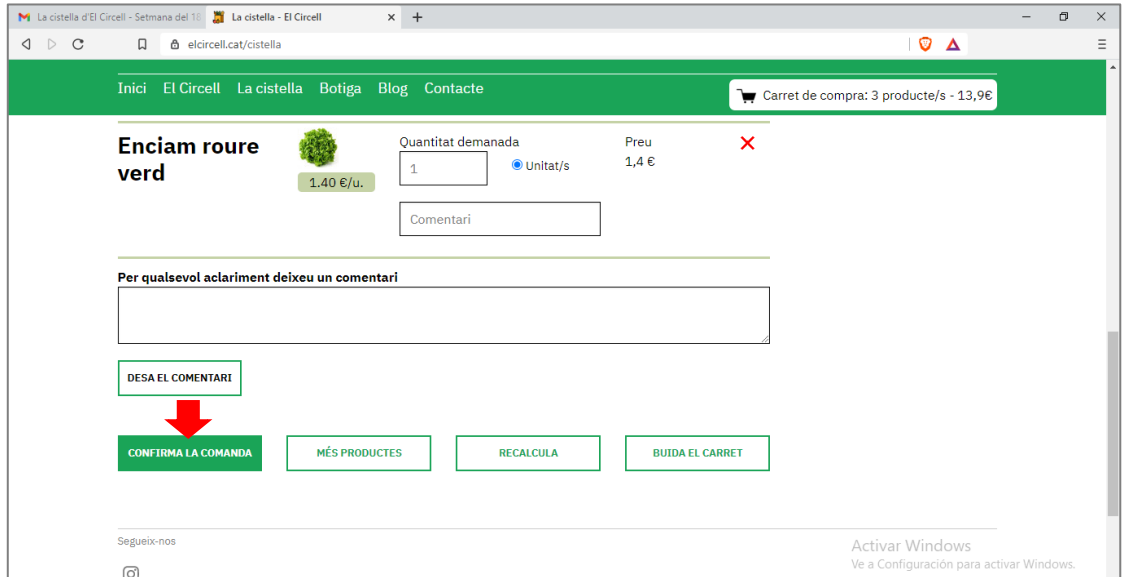

Si heu realitzat a comanda correctament, veureu el text COMANDA ENVIADA! I rebreu un correu electrònic de confirmació de la comanda.

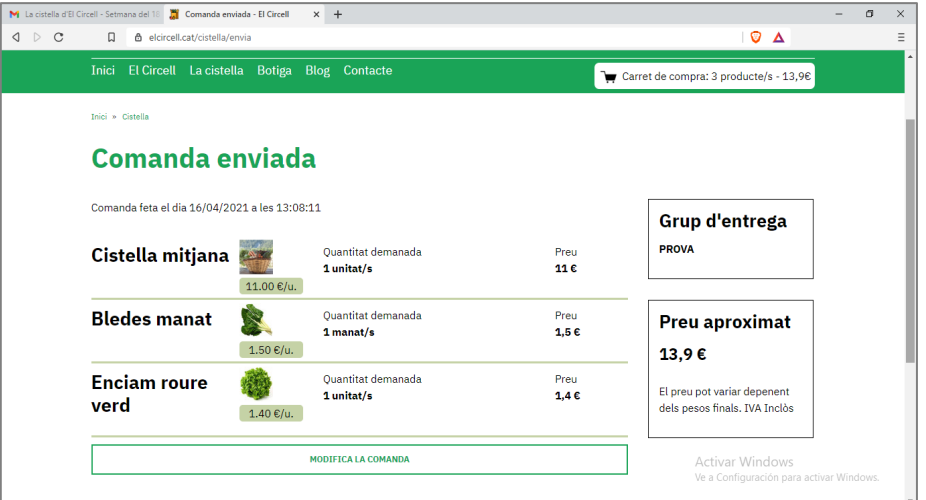

## **Si NO teniu una cistella fixe assignada:**

Aquest és el link que us durà a fer les vostres comandes:

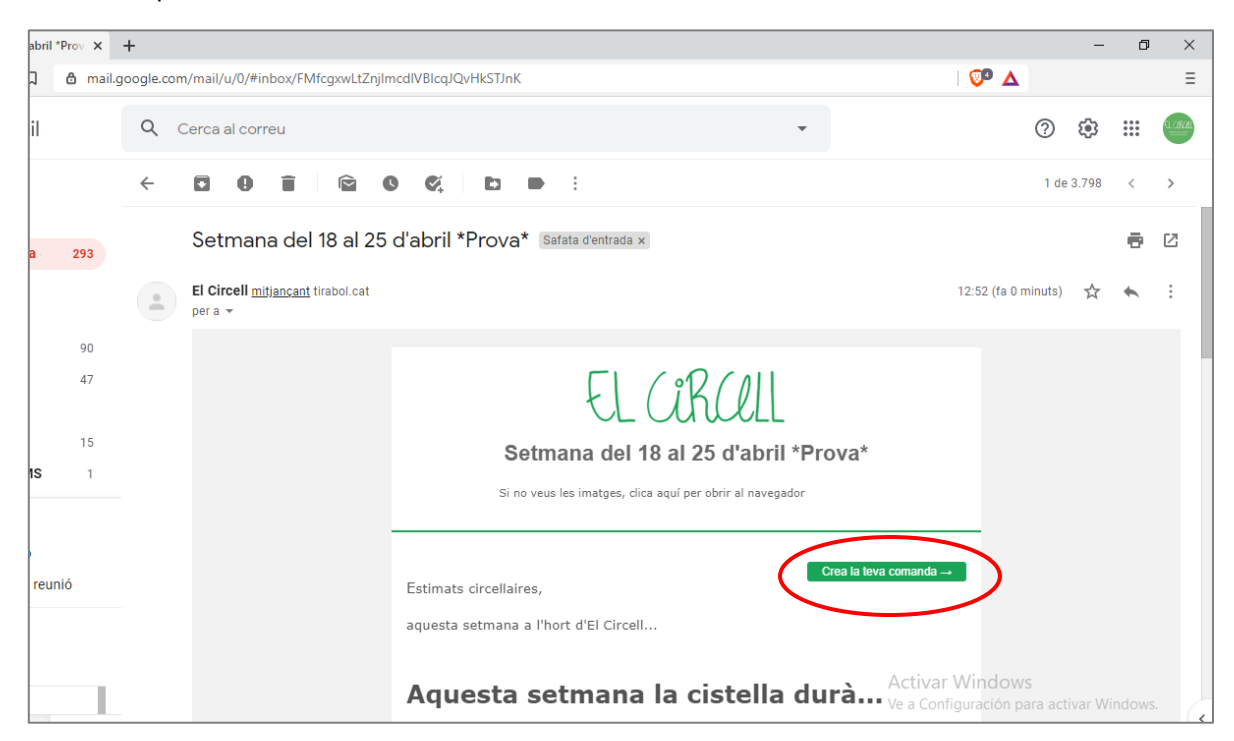

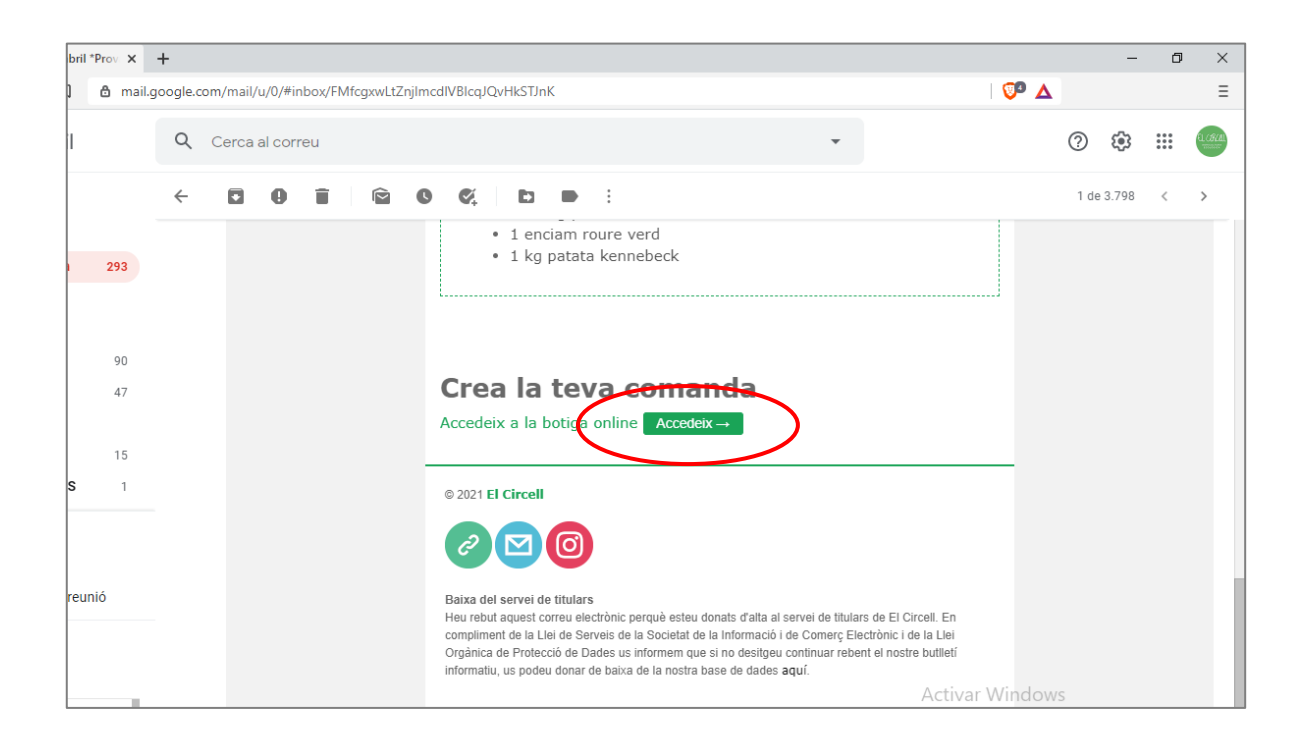

Un cop accediu a la botiga, tan sols heu d'afegir **la cistella** i els extres que us calguin, baixant avall amb el ratolí i seleccionant els productes que voleu:

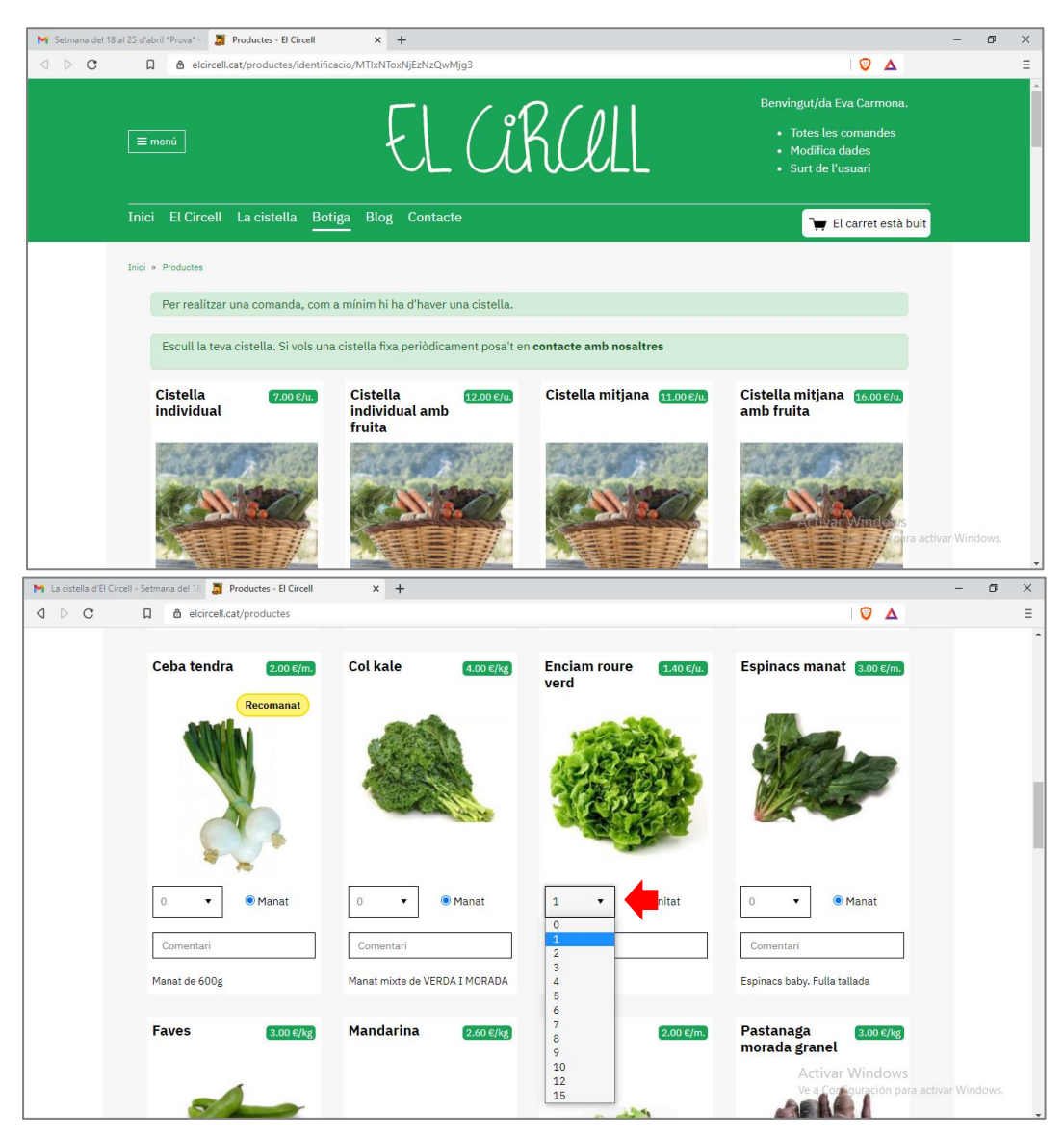

Un cop heu seleccionat els productes i les quantitats que voleu, cal clicar a baix de tot "afegeix productes a la cistella":

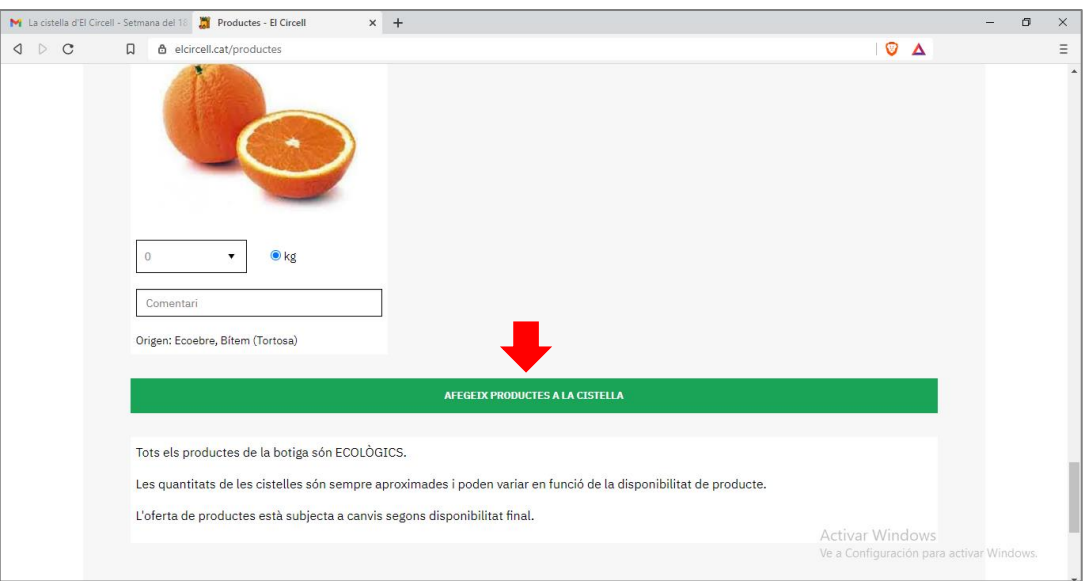

Arribareu a la pàgina on heu de confirmar la vostra comanda **(confirmació del carret de la compra).**

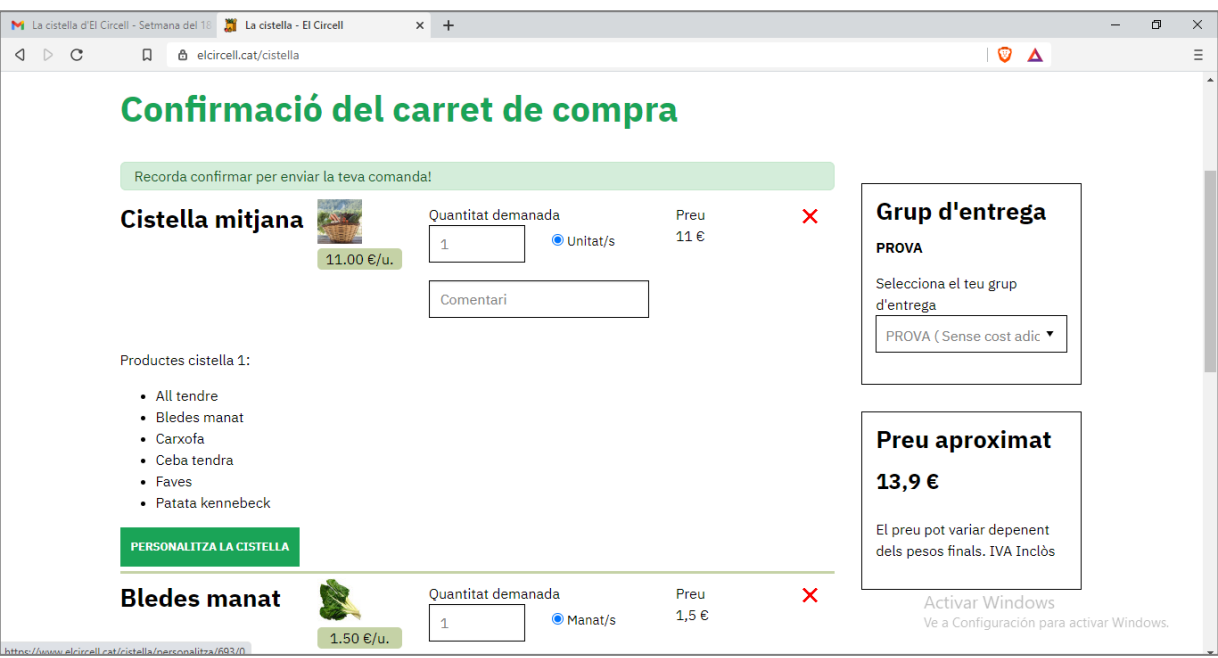

Aquí si ja heu acabat podeu:

#### A. **Confirmar la comanda per acabar el procés de compra (PÀGINA 5)**

O bé:

- B. Fer un canvi dels productes de la vostra cistella. (PÀGINA 6)
- C. Afegir més productes si us heu oblidat quelcom. (PÀGINA 8)
- D. Anul·lar tots els extres que heu demanat. (PÀGINA 9)

## • Fer la comanda entrant a través del nostre lloc web:

Com que ja esteu registrats, tan sols cal que entreu posant la vostra adreça electrònica (al lloc on indica la fletxa vermella):

(EL VOSTRE USUARI ÉS, PER DEFECTE, LA VOSTRA ADREÇA DE CORREU ELCTRÒNIC)

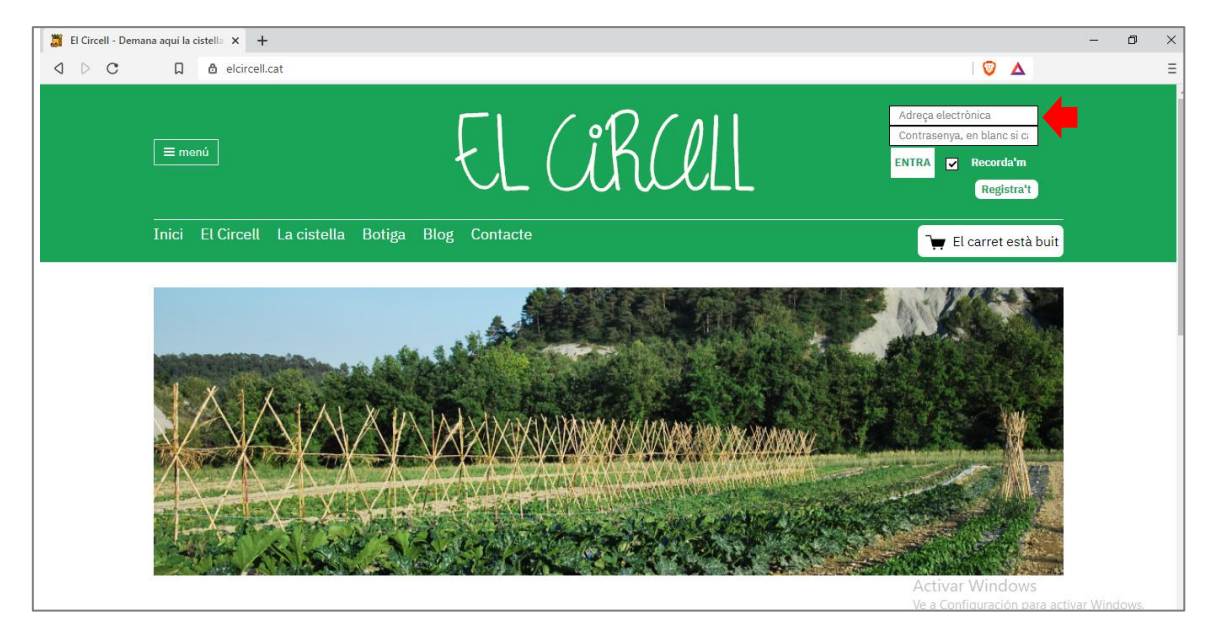

Per defecte no teniu contrasenya, podeu posar-ne una, si voleu, un cop heu entrat amb el vostre usuari a "modifica dades". Aquí també hi podeu entrar per completar les dades que us faltin:

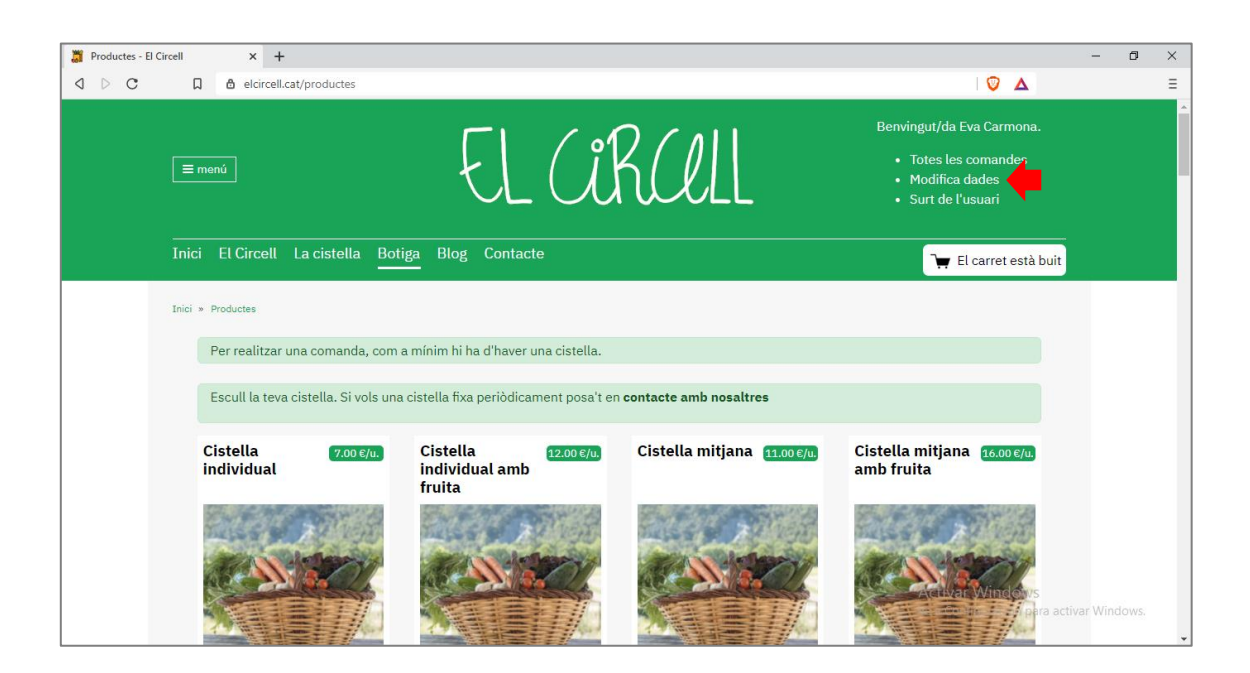

# **Si teniu una cistella fixa assignada** (setmanal o quinzenal)

Un cop heu entrat amb el vostre usuari, els que ja teniu cistella assignada regularment (setmanal o quinzenal), NO CAL QUE TORNEU A DEMANAR LA CISTELLA!

Ja que, quan entreu a la botiga, ja tindreu la vostra cistella carregada al carret de la compra:

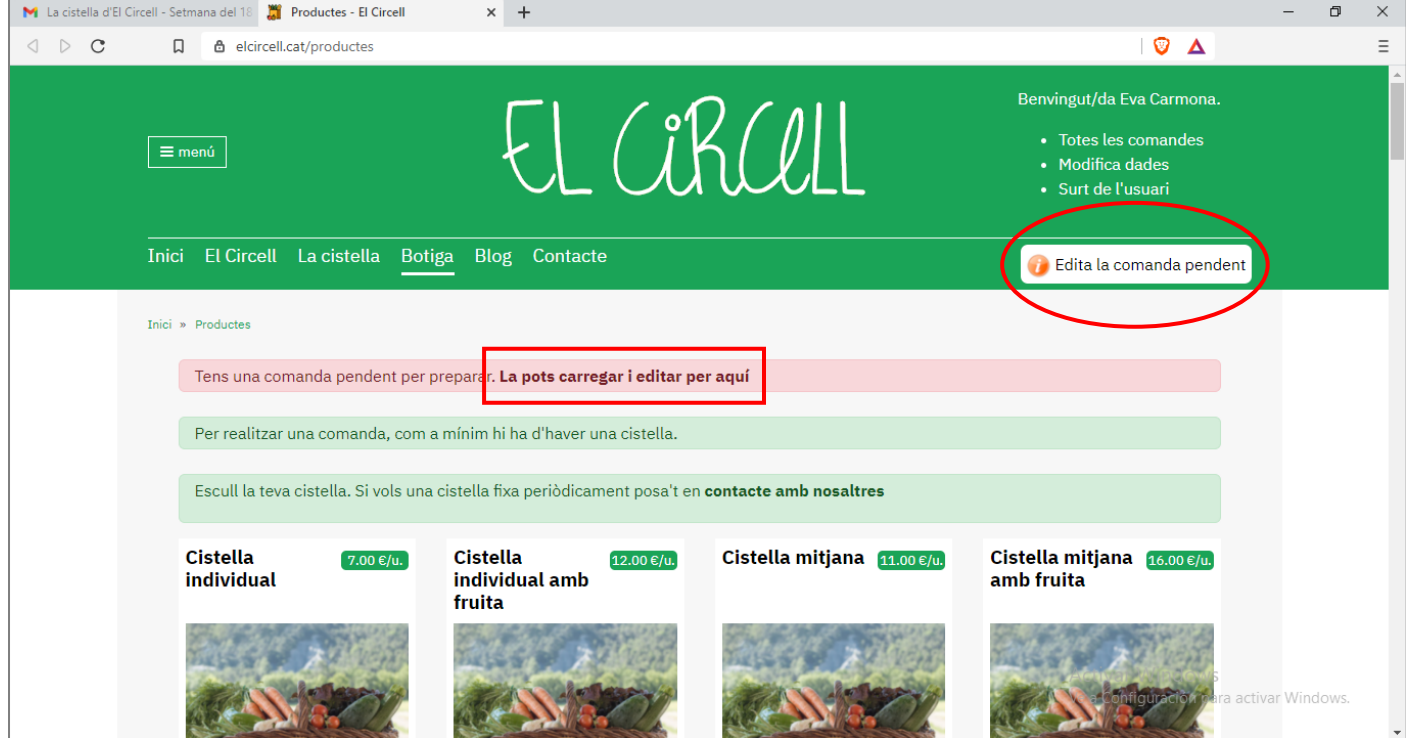

Per poder afegir extres a la cistella i/o fer canvis cal que cliqueu en un d'aquests dos llocs: '*Edita la comanda pendent'* o bé 'T*ens una comanda pendent. La pots carregar i editar per aquí'*

I arribareu aquí:

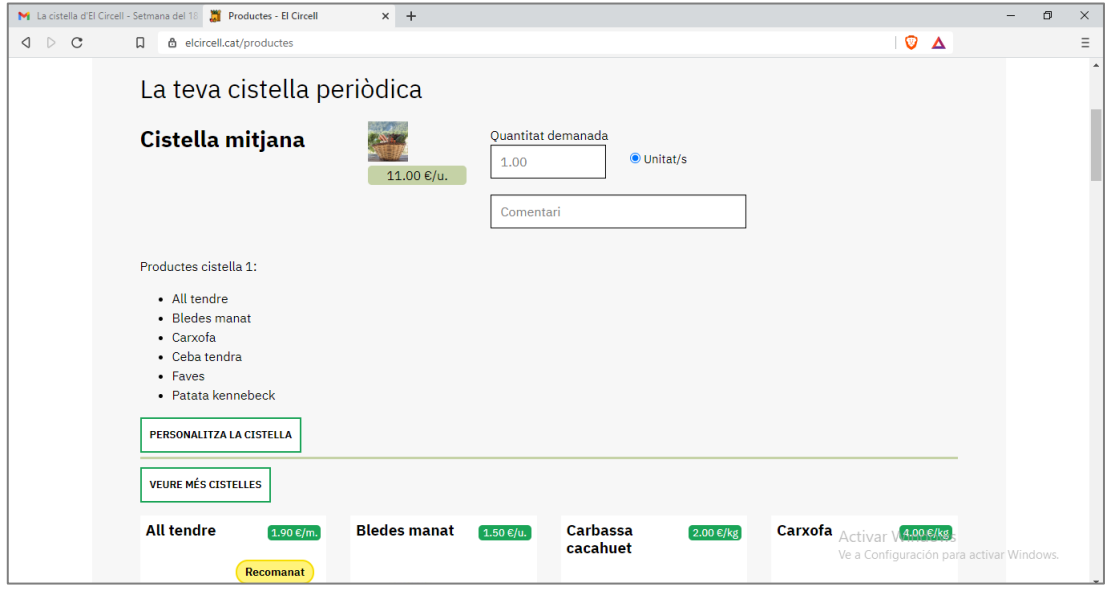

On podreu fer canvis a la cistella **(PÀGINA 10 )** o afegir els extres que us calguin, baixant avall amb el ratolí i seleccionant els productes que voleu **(PÀGINA 3).**

# **Si NO teniu una cistella fixa assignada:**

Un cop heu entrat a la web amb el vostre usuari (correu electrònic), el procediment és el mateix que si entreu a través de l'enllaç del correu setmanal **(VEURE PÀGINA 14)**